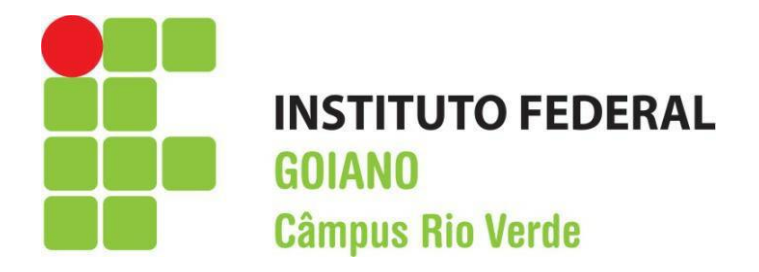

## **ENGENHARIA AMBIENTAL**

# **AVALIAÇÃO DA CONFORMIDADE DAS ÁREAS DE PRESERVAÇÃO PERMANENTE DO MUNICÍPIO DE SANTA HELENA DE GOIÁS**

**LUCLECIO BASTOS DE MORAIS**

**Rio Verde, GO 2023**

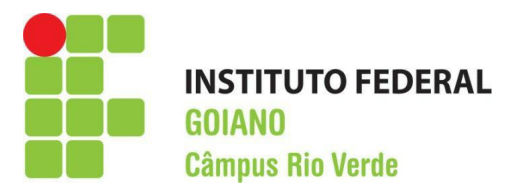

## **INSTITUTO FEDERAL DE EDUCAÇÃO, CIÊNCIA E TECNOLOGIA GOIANO – CÂMPUS RIO VERDE ENGENHARIA AMBIENTAL**

## **AVALIAÇÃO DA CONFORMIDADE DAS ÁREAS DE PRESERVAÇÃO PERMANENTE DO MUNICÍPIO DE SANTA HELENA DE GOIÁS**

## **LUCLECIO BASTOS DE MORAIS**

Trabalho de curso apresentado ao Instituto federal Goiano – Campus Rio Verde, como requisito parcial para a obtenção do grau de bacharel em Engenharia Ambiental

Orientador: Prof. Dr. Lucas Peres Angelini

Rio verde – GO 2023

#### Sistema desenvolvido pelo ICMC/USP Dados Internacionais de Catalogação na Publicação (CIP) **Sistema Integrado de Bibliotecas - Instituto Federal Goiano**

MM827a Morais, Luclecio Bastos de AVALIAÇÃO DA CONFORMIDADE DAS ÁREAS DE PRESERVAÇÃO PERMANENTE DO MUNICÍPIO DE SANTA HELENA DE GOIÁS / Luclecio Bastos de Morais; orientador Lucas Peres Angelini. -- Rio Verde, 2023. 23 p. TCC (Graduação em Bacharelado em Engenharia Ambiental) -- Instituto Federal Goiano, Campus Rio Verde, 2023. 1. Sensoriamento Remoto. 2. Classificação Supervisionada. 3. Conformidade Legal. 4. Cadastro Ambiental Rural. I. Angelini, Lucas Peres , orient. II. Título.

Responsável: Johnathan Pereira Alves Diniz - Bibliotecário-Documentalista CRB-1 n°2376

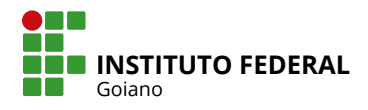

## **TERMO DE CIÊNCIA E DE AUTORIZAÇÃO PARA DISPONIBILIZAR PRODUÇÕES TÉCNICO-CIENTÍFICAS NO REPOSITÓRIO INSTITUCIONAL DO IF GOIANO**

Com base no disposto na Lei Federal nº 9.610, de 19 de fevereiro de 1998, AUTORIZO o Instituto Federal de Educação, Ciência e Tecnologia Goiano a disponibilizar gratuitamente o documento em formato digital no Repositório Institucional do IF Goiano (RIIF Goiano), sem ressarcimento de direitos autorais, conforme permissão assinada abaixo, para fins de leitura, download e impressão, a título de divulgação da produção técnico-científica no IF Goiano.

## **IDENTIFICAÇÃO DA PRODUÇÃO TÉCNICO-CIENTÍFICA**

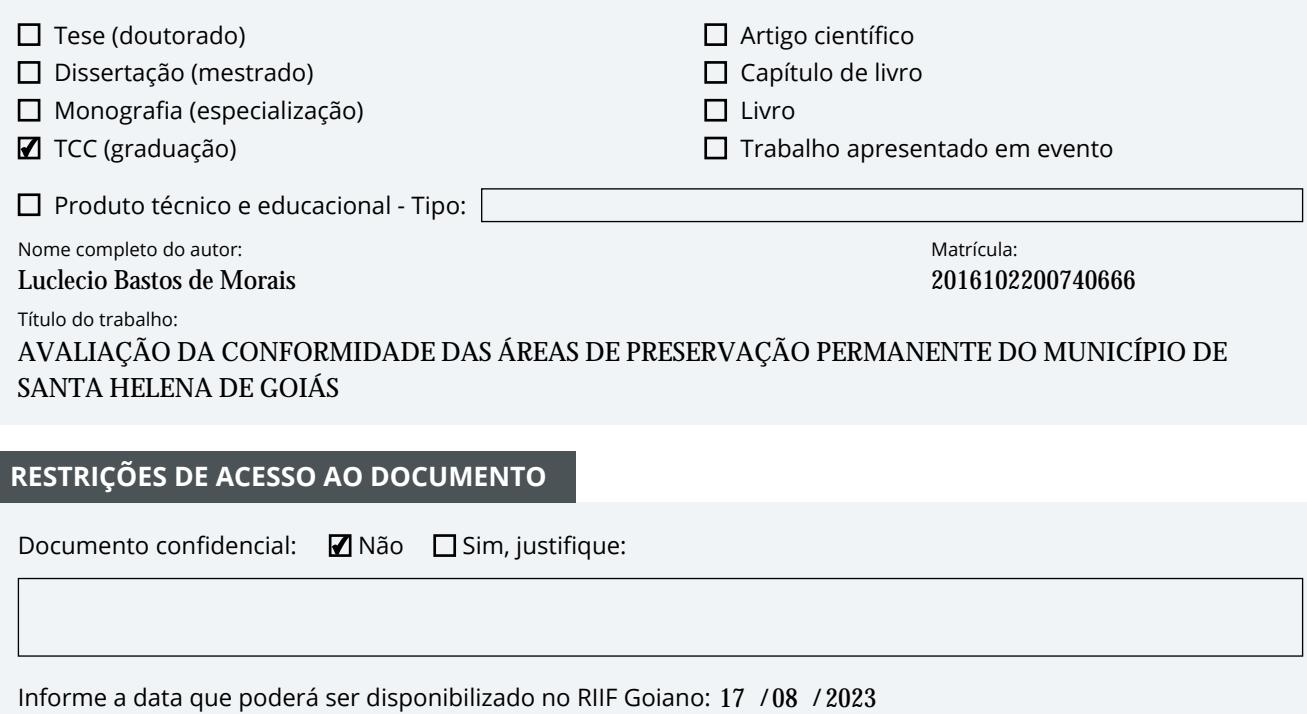

Documento confidencial: Não Sim, justifique:

Informe a data que poderá ser disponibilizado no RIIF Goiano: 17 /08 /

O documento está sujeito a registro de patente? □ Sim ■ Não

O documento pode vir a ser publicado como livro? Ø Sim □ Não

### **DECLARAÇÃO DE DISTRIBUIÇÃO NÃO-EXCLUSIVA**

O(a) referido(a) autor(a) declara:

• Que o documento é seu trabalho original, detém os direitos autorais da produção técnico-científica e não infringe os direitos de qualquer outra pessoa ou entidade;

• Que obteve autorização de quaisquer materiais inclusos no documento do qual não detém os direitos de autoria, para conceder ao Instituto Federal de Educação, Ciência e Tecnologia Goiano os direitos requeridos e que este material cujos direitos autorais são de terceiros, estão claramente identificados e reconhecidos no texto ou conteúdo do documento entregue;

• Que cumpriu quaisquer obrigações exigidas por contrato ou acordo, caso o documento entregue seja baseado em trabalho financiado ou apoiado por outra instituição que não o Instituto Federal de Educação, Ciência e Tecnologia Goiano.

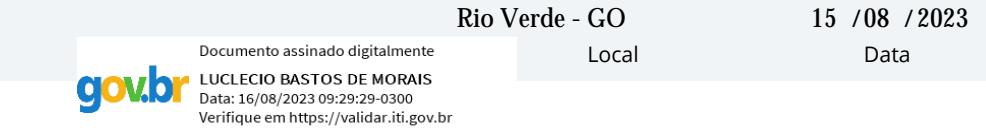

Assinatura do autor e/ou detentor dos direitos autorais

Documento assinado digitalmente

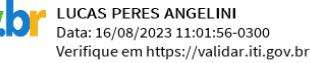

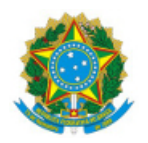

SERVICO PÚBLICO FEDERAL MINISTÉRIO DA EDUCAÇÃO SECRETARIA DE EDUCAÇÃO PROFISSIONAL E TECNOLÓGICA INSTITUTO FEDERAL DE EDUCAÇÃO, CIÊNCIA E TECNOLOGIA GOIANO

## Ata nº 7/2023 - CCBEAMB-RV/GGRAD-RV/DE-RV/CMPRV/IFGOIANO

## **ATA DE DEFESA DE TRABALHO DE CURSO**

No dia 14 de Agosto de 2023, às 8:00 horas, reuniu-se a banca examinadora composta pelos docentes: Lucas Peres Angelini (orientador), Wellington Donizete Guimarães (membro), Édio Damásio da Silva Júnior (membro), para examinar o Trabalho de Curso intitulado "AVALIAÇÃO DA CONFORMIDADE DAS ÁREAS DE PRESERVAÇÃO PREMANENTE DO MUNICÍPIO DE SANTA HELENA DE GOIÁS" do estudante Luclécio Bastos de Morais, Matrícula nº 2016102200740666 do Curso de Engenharia Ambiental do IF Goiano – Campus Rio Verde. A palavra foi concedida ao estudante para a apresentação oral do Trabalho de Curso. Após a apresentação do estudante houve arguição do candidato pelos membros da banca examinadora. Após tal etapa, a banca examinadora reuniu-se e decidiu pela APROVAÇÃO do estudante. Ao final da sessão pública de defesa foi lavrada a presente ata que segue assinada pelos membros da Banca Examinadora.

(Assinado Eletronicamente)

Lucas Peres Angelini

Orientador

(Assinado Eletronicamente)

Wellington Donizete Guimarães

Membro

(Assinado Eletronicamente) Édio Damásio da Silva Júnior Membro

#### Observação:

) O(a) estudante não compareceu à defesa do TC.  $\overline{ }$ 

Documento assinado eletronicamente por:

- Wellington Donizete Guimaraes, PROFESSOR ENS BASICO TECN TECNOLOGICO, em 14/08/2023 17:09:11.
- Edio Damasio da Silva Junior, PROFESSOR ENS BASICO TECN TECNOLOGICO, em 14/08/2023 11:13:11.
- Lucas Peres Angelini, PROFESSOR ENS BASICO TECN TECNOLOGICO, em 14/08/2023 10:39:29.

Este documento foi emitido pelo SUAP em 14/08/2023. Para comprovar sua autenticidade, faça a leitura do QRCode ao lado ou acesse https://suap.ifgoiano.edu.br/autenticar-documento/ e forneça os dados abaixo:

Código Verificador: 520787 Código de Autenticação: cc66b42005

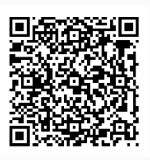

**INSTITUTO FEDERAL GOIANO** Campus Rio Verde Rodovia Sul Goiana, Km 01, Zona Rural, 01, Zona Rural, RIO VERDE / GO, CEP 75901-970 (64) 3624-1000

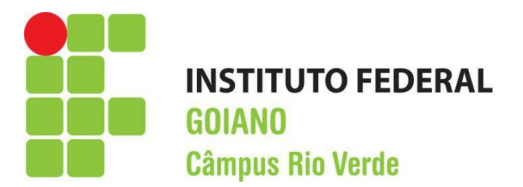

## **RESUMO**

MORAIS, Luclecio Bastos. Avaliação da conformidade das APP e de Reserva legal do município de Santa Helena – GO, por sensoriamento remoto. 2023, 19p. Trabalho de Conclusão de curso (Curso de Bacharelado Engenharia Ambiental). Instituto Federal de Educação, Ciência e Tecnologia Goiano – Câmpus Rio Verde, Rio Verde, GO, 2023.

O objetivo deste trabalho foi avaliar a conformidade legal das áreas de preservação permanente (APP) e de reserva legal declaradas no âmbito do CAR pelos proprietários e técnicos habilitados, por meio de sensoriamento remoto utilizando imagem do satélite Sentinel II. A área de estudo abrangeu todo o município de Santa Helena de Goiás, no qual foi realizada uma classificação supervisionada da imagem obtida do satélite Sentinel, e classificados os usos do solo em remanescente de vegetação nativa e outros usos. O resultado obtido pelo processamento e análise mostra uma sobreposição de 2,03% de reserva legal com APP, da área total do município, o equivalente a 2319,9887 hectares. Além disso, verifica-se que 50,1078% das áreas declaradas como APP não possuem vegetação nativa, e 29,7866% das áreas declaradas como reserva legal não possuem vegetação nativa, o que demonstra que a maioria dos imóveis localizados no município em questão carece de regularização ambiental. Isso indica que não há interesse por parte dos proprietários em se regularizar, considerando o tempo de implementação do CAR e a carência dada àqueles que aderiram ao programa de regularização ambiental, para recuperar essas áreas de interesse social.

Palavras-chave: Sensoriamento Remoto, Classificação Supervisionada, Conformidade Legal, Cadastro Ambiental Rural.

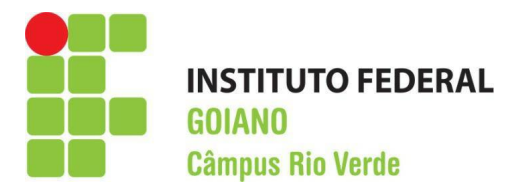

## Indice de Figuras

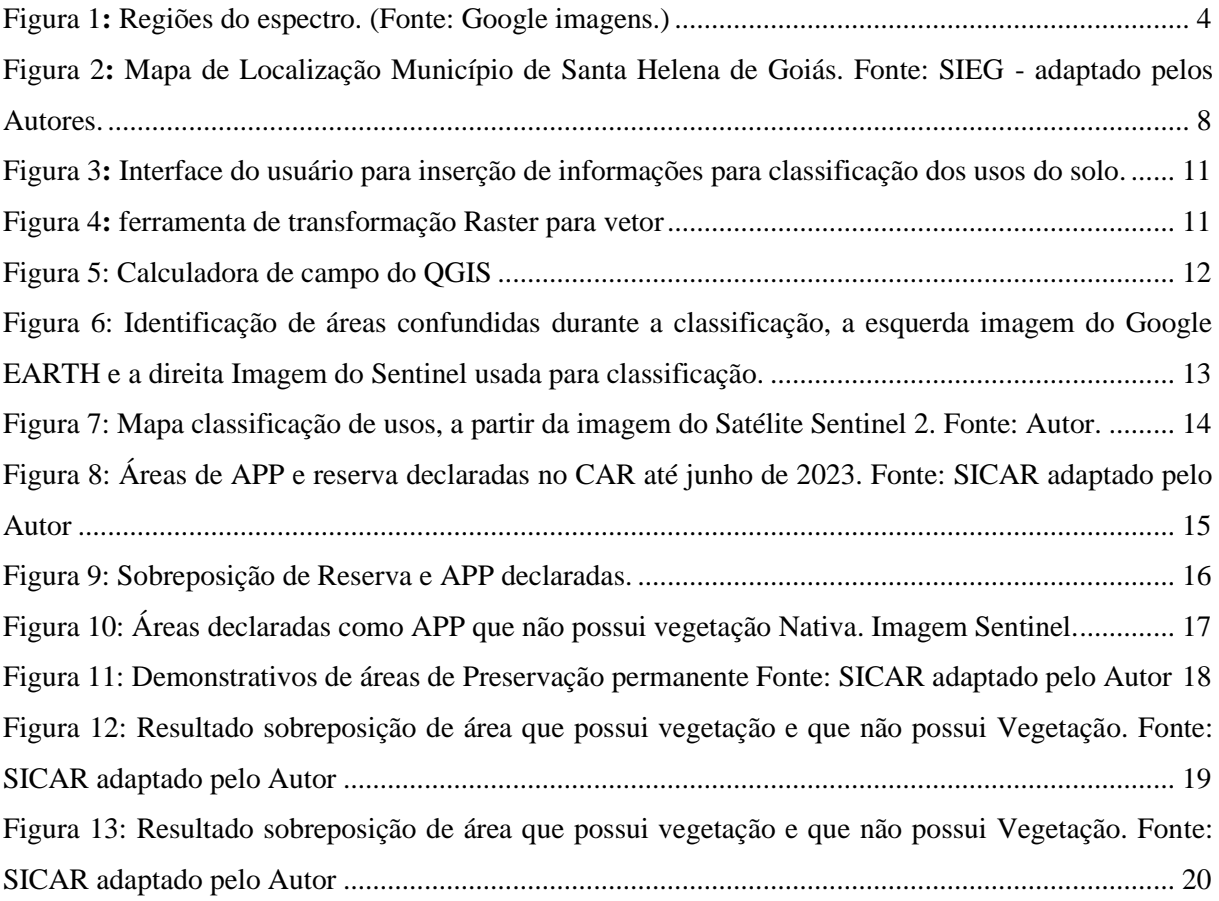

## Indice de Tabela

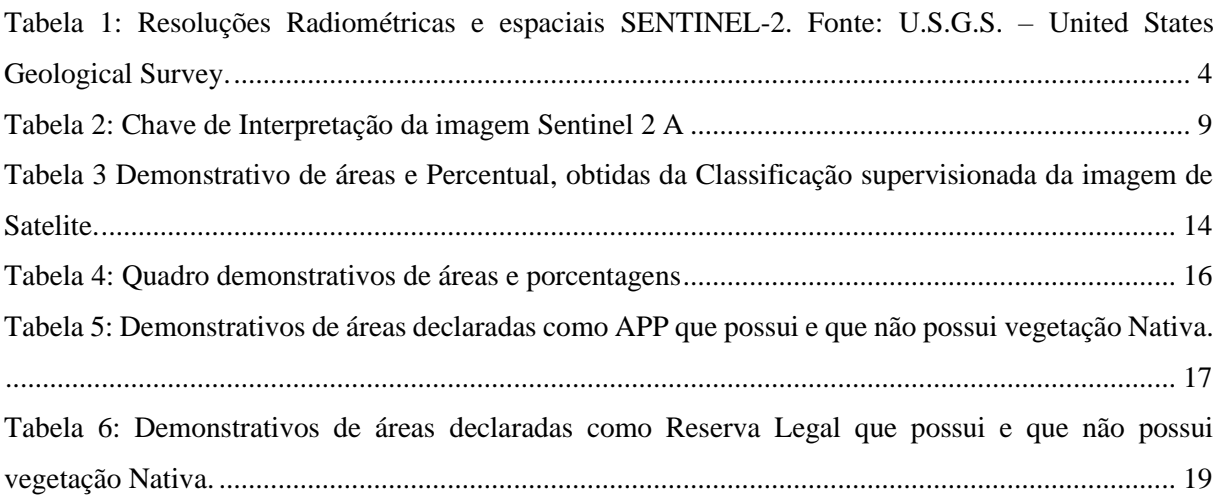

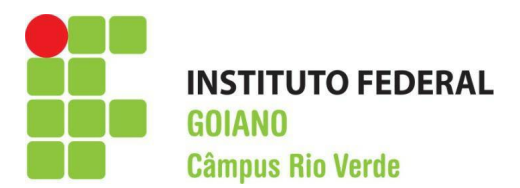

## Sumário

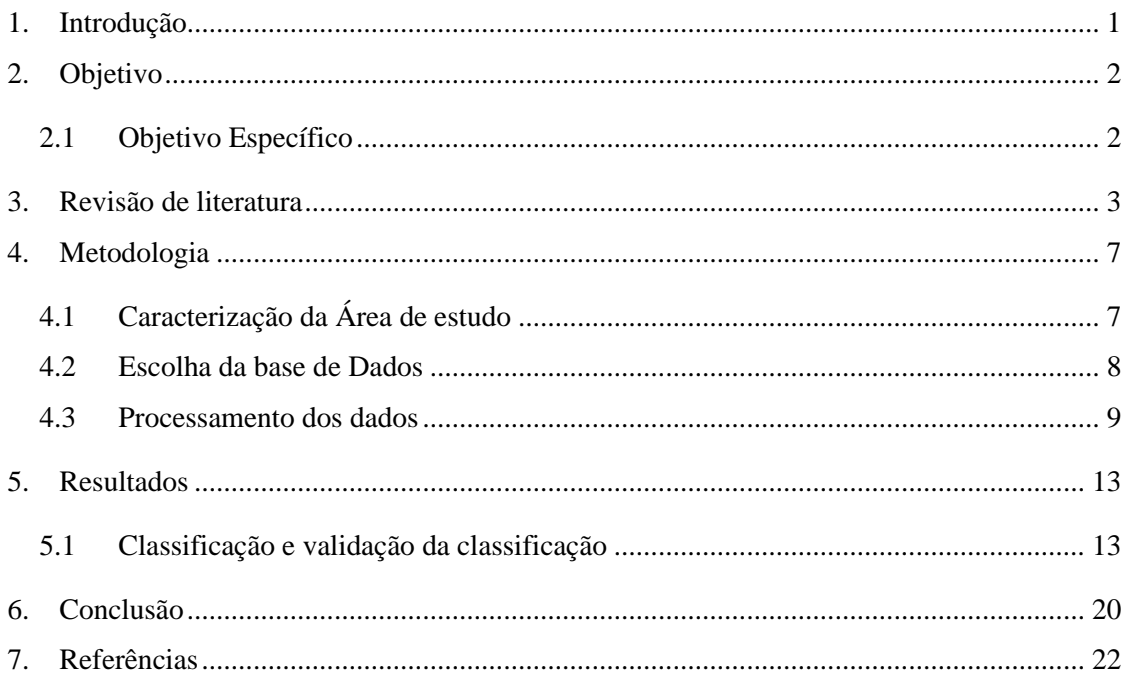

## <span id="page-9-0"></span>**1. INTRODUÇÃO**

O processo de ocupação e uso do solo, ao longo da história, tem sido marcado pela intensa exploração dos recursos naturais, o que tem gerado muitos impactos negativos no meio ambiente. Destaca-se a significativa redução da qualidade dos solos e a intensificação da erosão hídrica (COUTINHO, 2018).

Com o objetivo de proteger a qualidade ambiental e promover a preservação do ambiente natural, as leis ambientais criaram regras para regulamentar, fiscalizar e punir as pessoas que, por algum motivo, comprometeram a qualidade ambiental sem observar as devidas legislações. Isso vai contra o disposto no Art. 225 da Constituição Federal, que menciona que "Todos têm direito ao meio ambiente ecologicamente equilibrado". Dessa forma, além do direito ao meio ambiente ecologicamente equilibrado, todos têm o dever de mantê-lo e preservá-lo para as presentes e futuras gerações.

Visando à regulamentação da exploração dos recursos naturais em nível federal, temos a Lei 12.651, de 25 de maio de 2012, também chamada de "novo Código Florestal", que estabelece normas gerais sobre a proteção da vegetação nativa (BRASIL, 2012). Além disso, instituiu o Cadastro Ambiental Rural – CAR. Contudo, as normas podem variar de acordo com o estado e município. No estado de Goiás, temos a Lei 18.104, de 18 de julho de 2013, que institui a política florestal do estado e estabelece critérios sobre a proteção da vegetação nativa. Já no município de Santa Helena de Goiás, a lei que complementa o Código Ambiental é a Lei 2.984 de 2018. Entretanto, essas regras não podem ser prejudiciais em relação ao órgão superior, para não se tornarem inconstitucionais.

O Cadastro Ambiental Rural é um instrumento instituído pela Lei 12.651/2012 e regulamentado pelo Decreto nº 7.830/2012. Ele é obrigatório para todos os imóveis rurais do território nacional, que representam cerca de 5,5 milhões de imóveis rurais, de acordo com o manual do usuário do módulo de cadastro do sistema CAR. Esse instrumento compõe uma base de dados destinada ao controle, monitoramento, planejamento ambiental e econômico, além do combate ao desmatamento. Consiste no georreferenciamento do perímetro do imóvel, bem como dos remanescentes de vegetação nativa, áreas de preservação permanente, áreas de uso restritivo, áreas consolidadas e áreas de reserva legal.

Segundo Luppi et al. (2018), embora o Brasil possua uma legislação ambiental considerada por muitos como a melhor do mundo, a mesma é deficiente em sua implementação e execução. Isso é notório diante dos muitos crimes ambientais cometidos todos os anos, pois a dificuldade em monitorar e aplicar as sanções cabíveis gera uma sensação de impunidade aos infratores.

De acordo com Luppi et al. (2018), um dos empecilhos para o monitoramento das supressões de vegetação nativa é de natureza técnica, pois se faz necessário o envolvimento de profissionais especializados e o uso de dados altamente precisos da área de estudo. Tais dados geralmente são disponibilizados em uma escala muito pequena e, por conseguinte, possuem pouca riqueza de detalhes.

Contudo, as metodologias que utilizam a Geotecnologia e sistemas de informações geográficas como ferramentas para o monitoramento vêm se destacando, sendo a alternativa mais viável para reduzir significativamente o tempo gasto com o mapeamento das áreas a serem protegidas e, consequentemente, agilizar o período hábil de fiscalização do cumprimento das leis pertinentes à legislação (EUGENIO et al., 2011).

Uma das justificativas primordiais para a adoção do geoprocessamento de imagens reside na sua capacidade de proporcionar uma visão holística e detalhada das áreas de interesse. Ao permitir a análise de informações espaciais, como a delimitação de áreas de preservação permanente, reservas legais e outras categorias ambientais, o geoprocessamento contribui para a identificação precisa de conformidades e não conformidades em relação à legislação ambiental.

Além disso, a rapidez e eficiência com que as informações podem ser coletadas, processadas e visualizadas por meio do geoprocessamento agilizam a tomada de decisões e a elaboração de estratégias de fiscalização. Essa agilidade é especialmente relevante em um cenário onde a expansão das atividades humanas frequentemente entra em conflito com os princípios de conservação e proteção ambiental.

A capacidade de sobrepor e comparar dados georreferenciados, como imagens de satélite atuais e mapas de uso do solo, também possibilita a detecção de mudanças ao longo do tempo, identificando possíveis desvios em relação às legislações ambientais. Isso não apenas simplifica a identificação de áreas de risco, como também auxilia na elaboração de estratégias de mitigação e recuperação.

Em síntese, a incorporação do geoprocessamento de imagens como ferramenta auxiliar nos processos de fiscalização e cumprimento da legislação ambiental apresenta vantagens significativas. A precisão, agilidade e capacidade de análise proporcionadas por essa abordagem tecnológica podem contribuir de maneira substancial para o alcance dos objetivos legais, ao mesmo tempo em que promovem a conservação dos recursos naturais e a proteção do meio ambiente para as gerações presentes e futuras.

### <span id="page-10-0"></span>**2. OBJETIVO**

No contexto geoambiental, o presente trabalho tem como objetivo verificar as conformidades legais por meio da utilização de software de geoprocessamento para mapear e identificar as áreas de preservação permanente do município (tais como faixas marginais, topos de morros, nascentes e encostas). Adicionalmente, busca-se confrontar os usos e ocupações do solo com a legislação pertinente. Além disso, pretende-se demonstrar de que forma o uso da geotecnologia pode efetivamente contribuir no processo de fiscalização.

#### <span id="page-10-1"></span>**2.1 Objetivo Específico**

✔ Quantificar as áreas de uso antrópico do município de Santa Helena a partir de dados Sentinel;

- ✔ Quantificar os remanescentes florestais no município de Santa Helena a partir de dados Sentinel.
- ✔ Avaliar a conformidade legal de Reserva legal declaradas no CAR para o município de Santa Helena;
- ✔ Avaliar a conformidade legal das APP de curso hídrico, declaradas no CAR para o município de Santa Helena;

## <span id="page-11-0"></span>**3. REVISÃO DE LITERATURA**

O sensoriamento remoto tem sido amplamente difundido como uma ferramenta de destaque tanto para a produção de mapas quanto para o monitoramento de vegetação. Além disso, tem se mostrado útil para a fiscalização ambiental, permitindo analisar áreas sem a necessidade de uma vistoria presencial. Conforme Iêdo Bezerra (2004) menciona, o sensoriamento remoto pode ser definido de maneira ampla como a detecção da natureza de um objeto sem a necessidade de contato físico com o mesmo. Aviões e satélites são as principais plataformas de coleta de dados nesse contexto.

O processamento de imagens pode ser realizado por meio de arquivos de imagens de satélite disponibilizados pela NASA e pela ESA. Uma das principais plataformas para a obtenção de imagens é a Earth Explorer, pertencente ao USGS (United States Geological Service  [http://earthexplorer.usgs.gov/\)](http://earthexplorer.usgs.gov/), e o COPERNICUS OPEN ACCESS HUB (European Space Agency - ESA [https://scihub.copernicus.eu/\)](https://scihub.copernicus.eu/). Isso facilita consideravelmente o trabalho dos profissionais.

Segundo CROSTA, Álvaro (1999):

"A necessidade de processamento advém do fato da imagem conter uma quantidade muito maior de informações do que a que o olho humano conseguiria perceber. Faz-se necessário portanto torná-la mais visível, ou representá-la de uma forma pela qual ela possa ser percebida, no sentido de traduzir essa informação para o intérprete, extraindo dela apenas a parte essencial aos fins determinados".

A função do processamento digital de imagens é a de fornecer ferramentas para facilitar a identificação e a extração de informações contidas nas imagens, para posterior interpretação Segundo CROSTA, Álvaro (1999). O resultado dessa extração é uma imagem com informações específicas, do objeto de estudo de estudo.

Essas imagens, são produzidas por sensores que captam diferentes ondas do espectro, ou seja, são imagens multiespectrais, geralmente variando da porção visível (VIS), passando pelo infravermelho próximo (NIR), médio (MWIR) e de comprimento de onda curto (SWIR), e chegando até o infravermelho termal (TIR) e micro-ondas, e rádio TV, CROSTA, Álvaro (1999). conforme mostra a Figura 1.

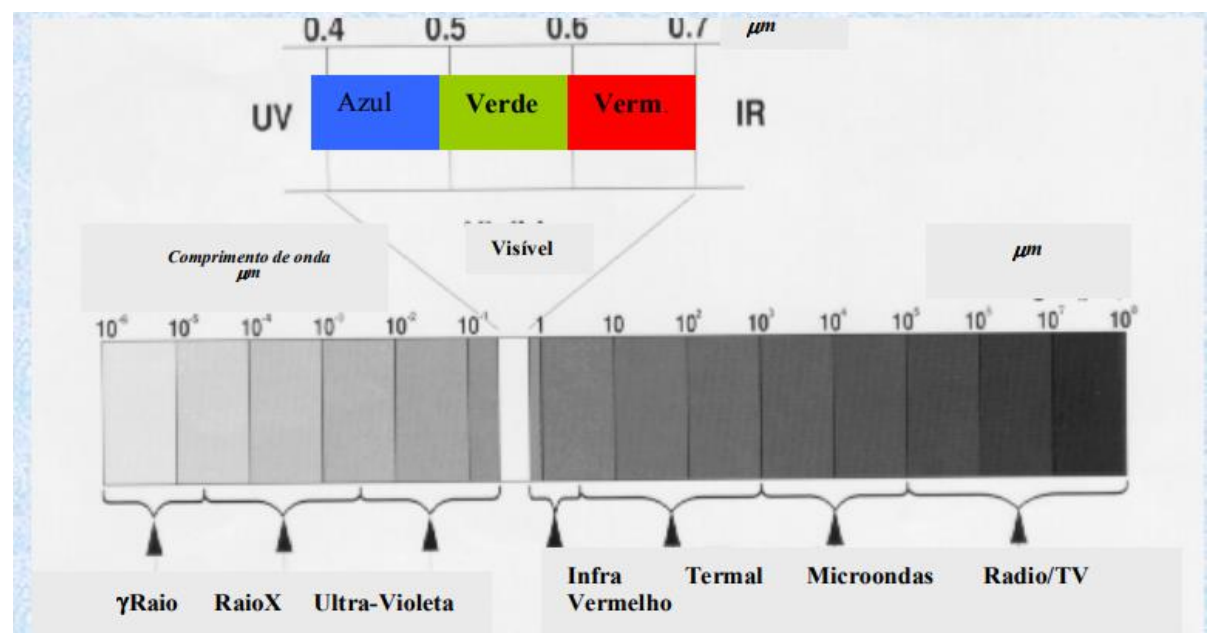

<span id="page-12-0"></span>Figura 1**:** Regiões do espectro. (Fonte: Google imagens.)

Entretanto, para se ter bons resultados deve se atentar a algumas características nos sistemas como: Resolução espectral, Resolução radiométrica, Resolução temporal e resolução espacial.

No qual segundo Iêdo Bezerra, 2004:

"[...] resolução espectral diz respeito à quantidade de intervalos no espectro eletromagnético e também a largura dessas faixas em que o sensor atua. A resolução radiométrica está relacionada à quantidade de níveis radiométricos que podem ser captados pelo sensor [...]. Quanto a Resolução temporal, está traduz o período em unidade de tempo em que o sistema sensor volta a captar informações sobre a mesma área, ou seja, a repetitividade de imageamento."

Segundo consta na plataforma USGS, Science for a Changing World, O Sentinel-2 (Satélite multiespectral, da Agência Espacial Europeia) (MSI) adquire 13 bandas espectrais variando de visível e infravermelho próximo (VNIR) à ondas curtas do infravermelho (SWIR) medidos os comprimentos de onda ao longo de uma faixa orbital de 290 km.

O Sensor MSI presente no SENTINEL, mede a radiação refletida através da atmosfera em 13 bandas espectrais. A resolução espacial depende da banda espectral em particular, conforme consta na tabela 1:

<span id="page-12-1"></span>Tabela 1: Resoluções Radiométricas e espaciais SENTINEL-2. Fonte: U.S.G.S. – United States Geological Survey.

| Número da<br>banda | Comprimento de onda central<br>(nm) | Largura de banda (nm) | Resolução Espacial<br>(m) |
|--------------------|-------------------------------------|-----------------------|---------------------------|
|                    | 443                                 | 20                    | 60                        |
|                    | 490                                 | 65                    |                           |

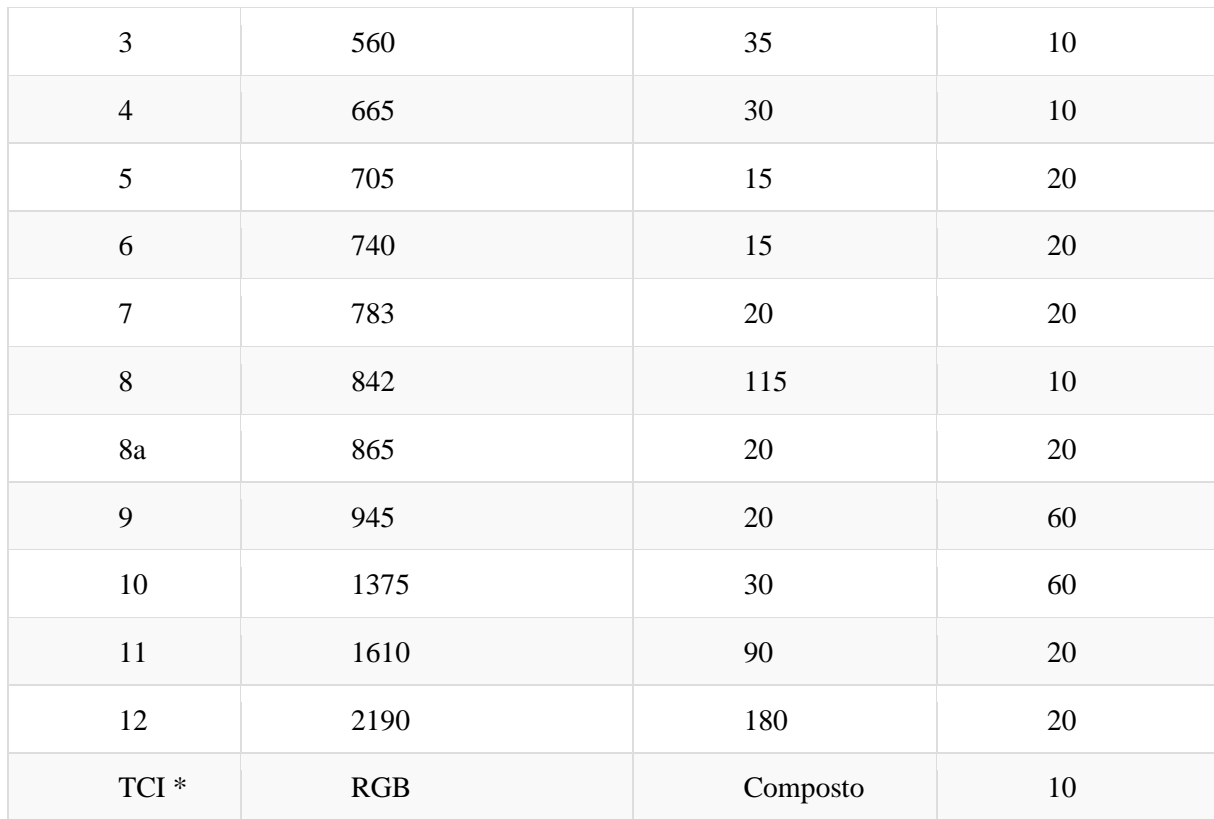

Nota: \* Os dados adquiridos após 5 de dezembro de 2016 incluem uma imagem True-Color de resolução total como uma imagem composta RGB (vermelho, verde, azul) criada a partir das bandas 4, 3, 2. Para este estudo baseou-se nesta imagem TCI, por ela representar melhor o objeto de estudo.

Para classificar os usos dos solos, os métodos mais usuais são: Classificadores "pixel a pixel", , classificadores por regiões e segmentação.

### ✓ **Classificação por Região (Object-Based Classification):**

Na classificação por região, também conhecida como classificação baseada em objetos, a imagem é segmentada em regiões ou objetos significativos antes da classificação. Isso significa que em vez de classificar pixels individuais, você agrupa pixels que compartilham características semelhantes em regiões maiores. A segmentação pode ser feita usando diferentes critérios, como cor, textura, forma e contexto espacial. Em seguida, as regiões segmentadas são classificadas com base nas características extraídas delas.

Vantagens da classificação por região: Considera informações contextuais, como a relação espacial entre os pixels, o que pode melhorar a precisão da classificação. Pode lidar melhor com ruído e variações nos dados, uma vez que considera características de regiões em vez de pixels individuais. Pode capturar informações semânticas mais significativas, já que os objetos são classificados como um todo.

Desvantagens: Pode ser computacionalmente mais intensivo devido à segmentação prévia.

A escolha de como segmentar a imagem pode afetar os resultados da classificação.

✓ **Classificação "Pixel a Pixel" (Pixel-Based Classification):**

A classificação "pixel a pixel" é uma abordagem mais tradicional, na qual cada pixel da imagem é classificado individualmente com base em suas características, como valores de intensidade de cor, textura, entre outros. Nesse método, não há segmentação prévia em regiões maiores.

Vantagens da classificação "pixel a pixel": Mais simples e direta, exigindo menos processamento prévio. Pode ser mais adequada para imagens com detalhes finos ou onde as características dos objetos não estão bem definidas.

Desvantagens: Pode não considerar adequadamente informações contextuais, resultando em erros de classificação em áreas de transição entre diferentes classes. Sensível a ruídos e variações nos dados, uma vez que não considera agrupamentos maiores de pixels.

A escolha entre esses métodos depende das características dos dados, do contexto da aplicação e dos objetivos da análise. Em muitos casos, a abordagem híbrida, que combina elementos de ambos os métodos, pode ser mais eficaz para obter resultados precisos e significativos na classificação de imagens de satélite.

## ✓ Segmentação **Bidirecional**

A segmentação bidirecional é um método de processamento de imagens que visa dividir uma imagem em regiões ou objetos significativos, com base em informações de intensidade e outros atributos. Esse método é frequentemente usado em análise de imagens e visão computacional, incluindo a interpretação de imagens de satélite, sensoriamento remoto, análise médica e muito mais.

O termo "bidirecional" refere-se ao fato de que esse método considera duas direções principais durante a segmentação:

1. Direção Espacial (ou Espacial-Temporal):

A direção espacial envolve a análise das relações entre os pixels em termos de sua posição na imagem. Isso pode incluir informações como proximidade espacial, conectividade e relação de vizinhança entre os pixels. Em aplicações de séries temporais, como análise de mudanças de uso da terra ao longo do tempo, a direção espacial também pode incorporar informações temporais para uma segmentação mais precisa.

2. Direção de Intensidade (ou espectral):

A direção de intensidade está relacionada às características espectrais dos pixels, como valores de intensidade de cores, textura ou outras informações extraídas dos dados. Isso significa que a segmentação bidirecional considera a semelhança nas características espectrais dos pixels ao agrupá-los em regiões.

A segmentação bidirecional é especialmente útil quando se lida com imagens complexas que têm informações espaciais e espectrais importantes. Ela pode ajudar a capturar objetos ou áreas com características semelhantes, considerando tanto a relação entre os pixels quanto suas propriedades espectrais. No entanto, a implementação precisa e eficaz da segmentação bidirecional pode ser desafiadora e exigir uma análise cuidadosa dos parâmetros e das características das imagens.

A classificação supervisionada é uma abordagem valiosa para auxiliar na identificação de usos do solo, incluindo áreas de preservação permanente (APP) e reserva legal (RL), em estudos de monitoramento ambiental e planejamento territorial. De acordo com a Lei 12651/2012 em seu Art. 3° a definição dessas áreas é dada da seguinte forma:

> "II - Área de Preservação Permanente - APP: área protegida, coberta ou não por vegetação nativa, com a função ambiental de preservar os recursos hídricos, a paisagem, a estabilidade geológica e a biodiversidade, facilitar o fluxo gênico de fauna e flora, proteger o solo e assegurar o bem-estar das populações humanas;

> III - Reserva Legal: área localizada no interior de uma propriedade ou posse rural, delimitada nos termos do art. 12, com a função de assegurar o uso econômico de modo sustentável dos recursos naturais do imóvel rural, auxiliar a conservação e a reabilitação dos processos ecológicos e promover a conservação da biodiversidade, bem como o abrigo e a proteção de fauna silvestre e da flora nativa;

> IV - área rural consolidada: área de imóvel rural com ocupação antrópica preexistente a 22 de julho de 2008, com edificações, benfeitorias ou atividades agrossilvipastoris, admitida, neste último caso, a adoção do regime de pousio;"

Esses conceitos e categorias definidos pela lei constituem os pilares da proteção e gestão responsável dos recursos naturais, tendo a classificação supervisionada como uma ferramenta essencial para sua identificação precisa e ações subsequentes de planejamento e monitoramento.

## <span id="page-15-0"></span>**4. METODOLOGIA**

### **4.1 Caracterização da Área de estudo**

<span id="page-15-1"></span>A área de estudo abrange o município de Santa Helena de Goiás, que se localiza na microrregião do Sudoeste de Goiás na região sudoeste Goiano. Possui 1142,337 km² de área e densidade demográfica de 31,95 hab/km² segundo dados do IBGE 2010.

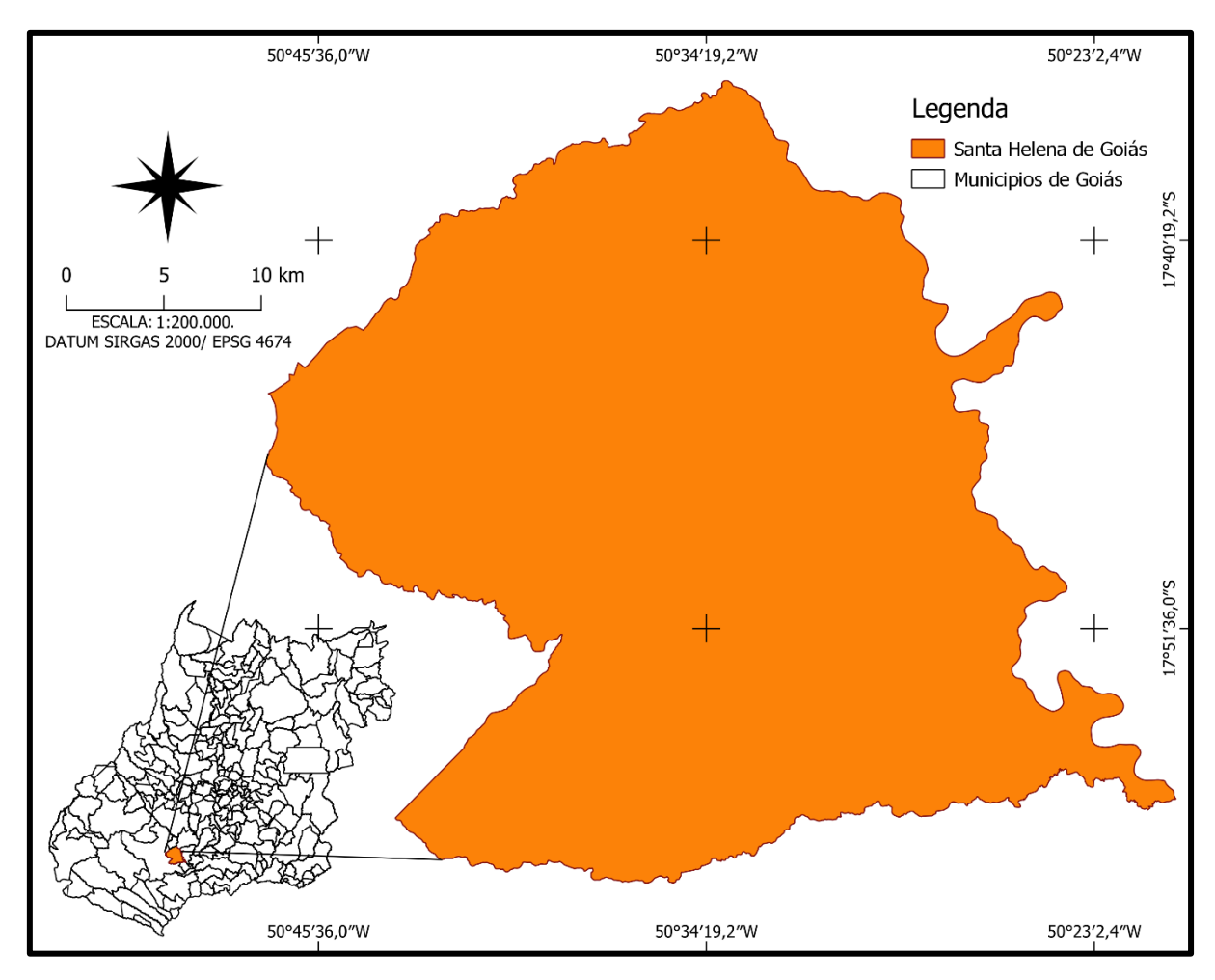

<span id="page-16-1"></span><span id="page-16-0"></span>Figura 2**:** Mapa de Localização Município de Santa Helena de Goiás. Fonte: SIEG - adaptado pelos Autores.

#### **4.2 Escolha da base de Dados**

As imagens usadas foram obtidas através da plataforma Copernicus da ESA - Agência Espacial Europeia (European Space Agency), do satélite Sentinel 2, do mês de maio de 2023, período de final da safrinha de milho, época também que se inicia as colheitas dessa cultivar. A escolha desse mês, se deu pela baixa cobertura de nuvens, o que proporciona uma análise mais criteriosa com pouca interferência atmosférica.

O modelo digital de elevação (MDE) foi obtido pela plataforma EARTHDATA da NASA, através do complemento SRTM-Downloader instalado no Software QGIS que realiza o download dos blocos do MDE da área de interesse do servidor NASA, após registro e efetuar o login pelo QGIS.

A missão de topografia de radar da NASA (SRTM) buscou produzir um banco de dados digital para todo o planeta de um modelo digital de elevação das terras continentais, sendo um dos MDEs mais utilizados apesar de não ser o mais preciso, tendo uma precisão de altura vertical de 16 metros conforme informações constantes na plataforma EARTHDATA.

Os dados para confrontação e analise foram obtidos do Sistema Nacional de Cadastro Ambiental Rural pela plataforma SICAR, (https://www.car.gov.br/#/) a partir da consulta pública pela base de downloads, selecionando o estado e o município de interesse. Esses dados cartográficos disponibilizados pelo órgão competente de governo são os mesmos declarados pelos proprietários e técnicos, que fazem o cadastro de imóveis rurais instituído pela Lei 12.651/2012 e é uma base de dados estratégica para o controle, monitoramento e combate ao desmatamento das florestas e demais formas de vegetação nativa do Brasil.

#### **4.3 Processamento dos dados**

<span id="page-17-1"></span>Para o processamento das informações, utilizou-se o novo formato de imagens disponibilizado pela ESA (Agência Espacial Europeia) através da plataforma Copernicus, proveniente do sensor MSI (MultiSpectral Instrument) presente no satélite Sentinel 2. Isso incluiu uma imagem True-color de resolução espacial de dez metros, composta em RGB (vermelho, verde, azul), criada a partir das bandas 4, 3, 2, conforme informações acessíveis na plataforma.

A primeira etapa consistiu na delimitação da área de interesse e no recorte da cena obtida (Banda TCI True-color composta em RGB), utilizando o Município de Santa Helena de Goiás como camada de máscara. Essa camada vetorial shapefile, intitulada "municípios\_2021", foi adquirida através do IBGE (Instituto Brasileiro de Geografia e Estatística).

Na segunda etapa, realizou-se a classificação dos diferentes usos e ocupações do solo com o auxílio do complemento "dzetsaka: classification tool". Para efetuar essa classificação, é necessário "treinar" o programa, a fim de permitir o reconhecimento das diferenças de reflectância (cor da imagem) a partir de uma camada vetorial. Isso é feito delimitando polígonos que correspondem aos alvos. Nesse processo de classificação, foram utilizadas apenas duas categorias: vegetação nativa e demais usos, incluindo pastagem, lavoura, solo exposto, entre outros.

A identificação das áreas para validação seguiu uma sequência de etapas: foto-leitura, fotoanálise e fotointerpretação. Essa abordagem baseou-se em critérios visuais de tonalidade e textura para criar a chave de interpretação, a qual permitiu a identificação das áreas com vegetação nativa e outros tipos de uso.

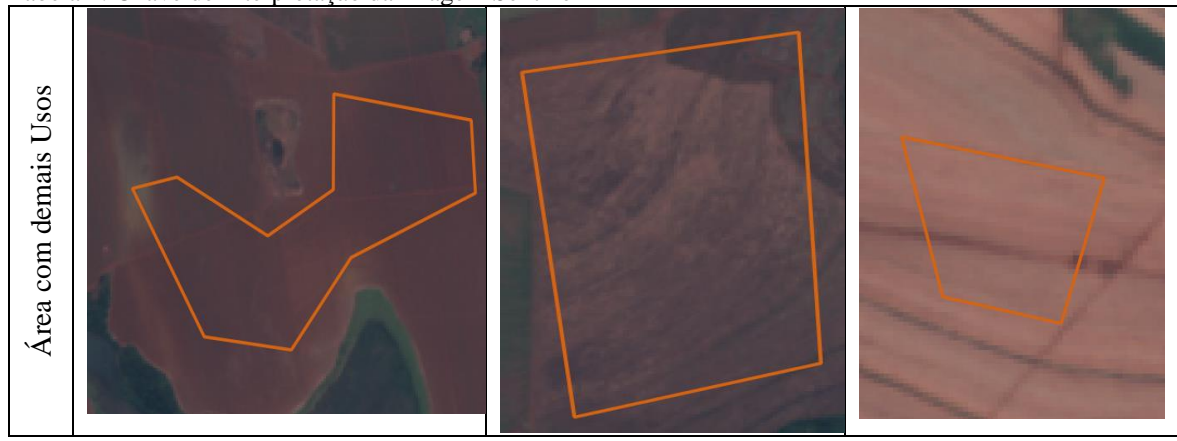

<span id="page-17-0"></span>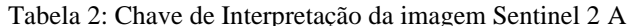

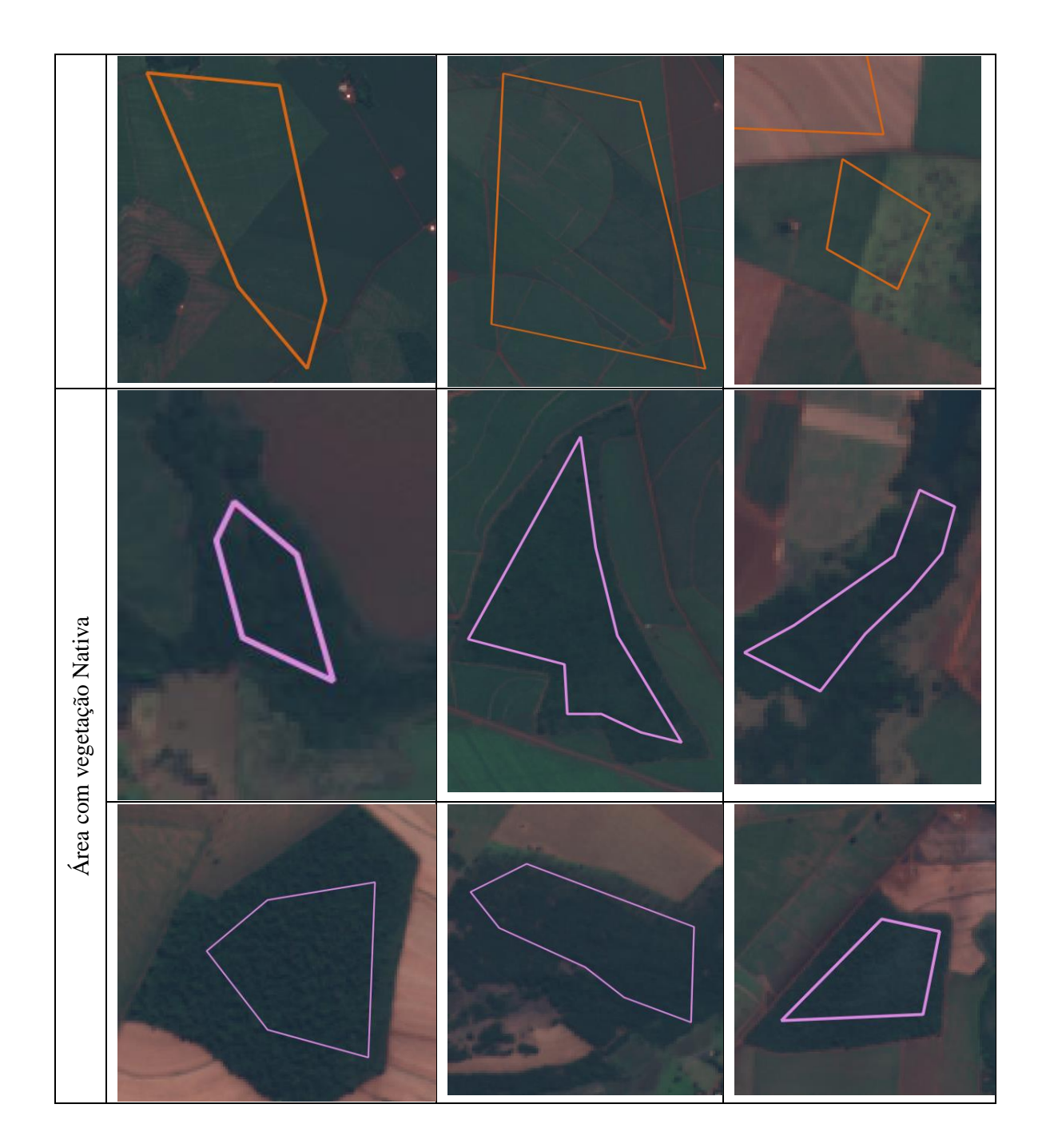

Para compor a chave de interpretação foram realizadas 36 amostras para vegetação nativa e 29 para os demais usos, com a chave já montada foi realizada a classificação.

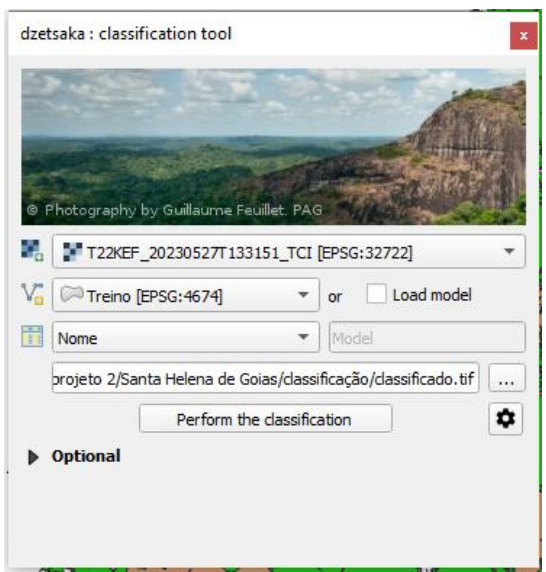

Figura 3**:** Interface do usuário para inserção de informações para classificação dos usos do solo.

<span id="page-19-0"></span>Após a classificação o plugin retorna outra camada do tipo raster (imagem). Nesse ponto, avançamos para a terceira fase do processo, que consiste na transformação dessa camada raster em um formato vetorial. Para realizar esse trabalho pode ser utilizado a ferramenta GDAL presente no QGIS para conversão de raster para vetor, denominada Poligonizar.

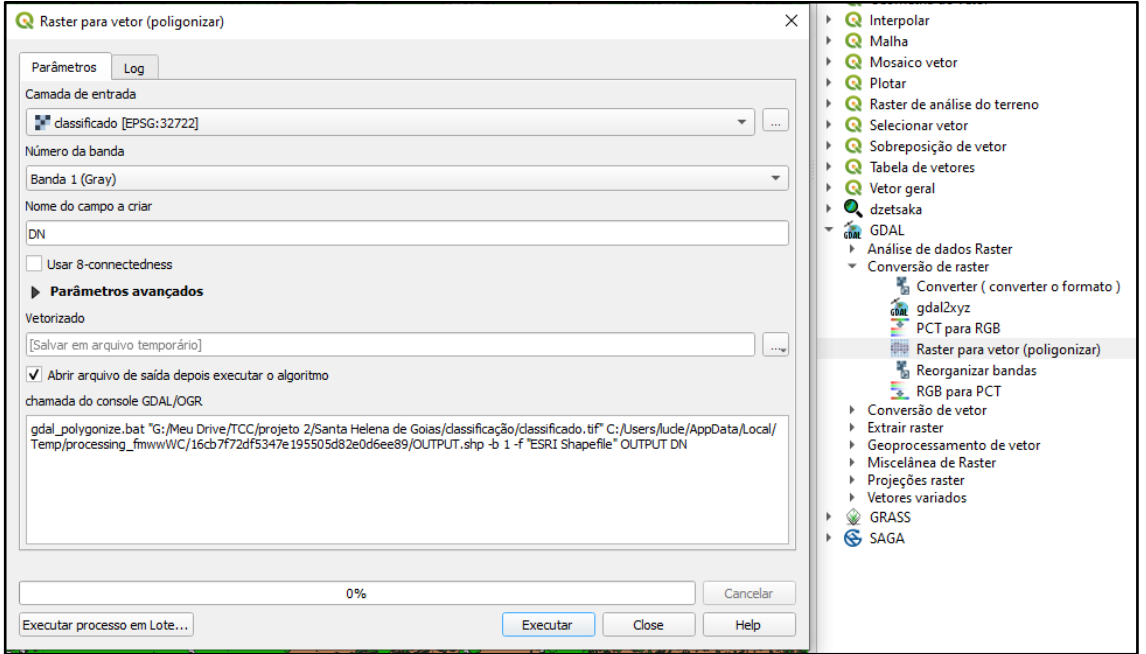

<span id="page-19-1"></span>Figura 4**:** ferramenta de transformação Raster para vetor

Obtido a camada do tipo vetor passa para quarta etapa, que são os cálculos de área. Para realizar os cálculos de área o programa deve estar configurado para a unidade de medida desejada, para este estudo o programa foi configurado para medir as áreas em hectares. Com a camada contendo as informações da classificação inserida no programa é necessário abrir a tabela de atributos, e a calculadora de campo, e criar um novo campo com a denominação "Área\_ha" configurar o tipo do campo de saída para número decimal (real) e aumentar o comprimento do campo de saída e a precisão

desejada, no caso adotamos 20 e precisão de 4 casas, e digitar ou inserir a expressão "\$área", e em seguida clicar no botão ok que o programa já realizará o cálculo de área para todos os polígonos existentes na camada, ou para a feição que estiver selecionada.

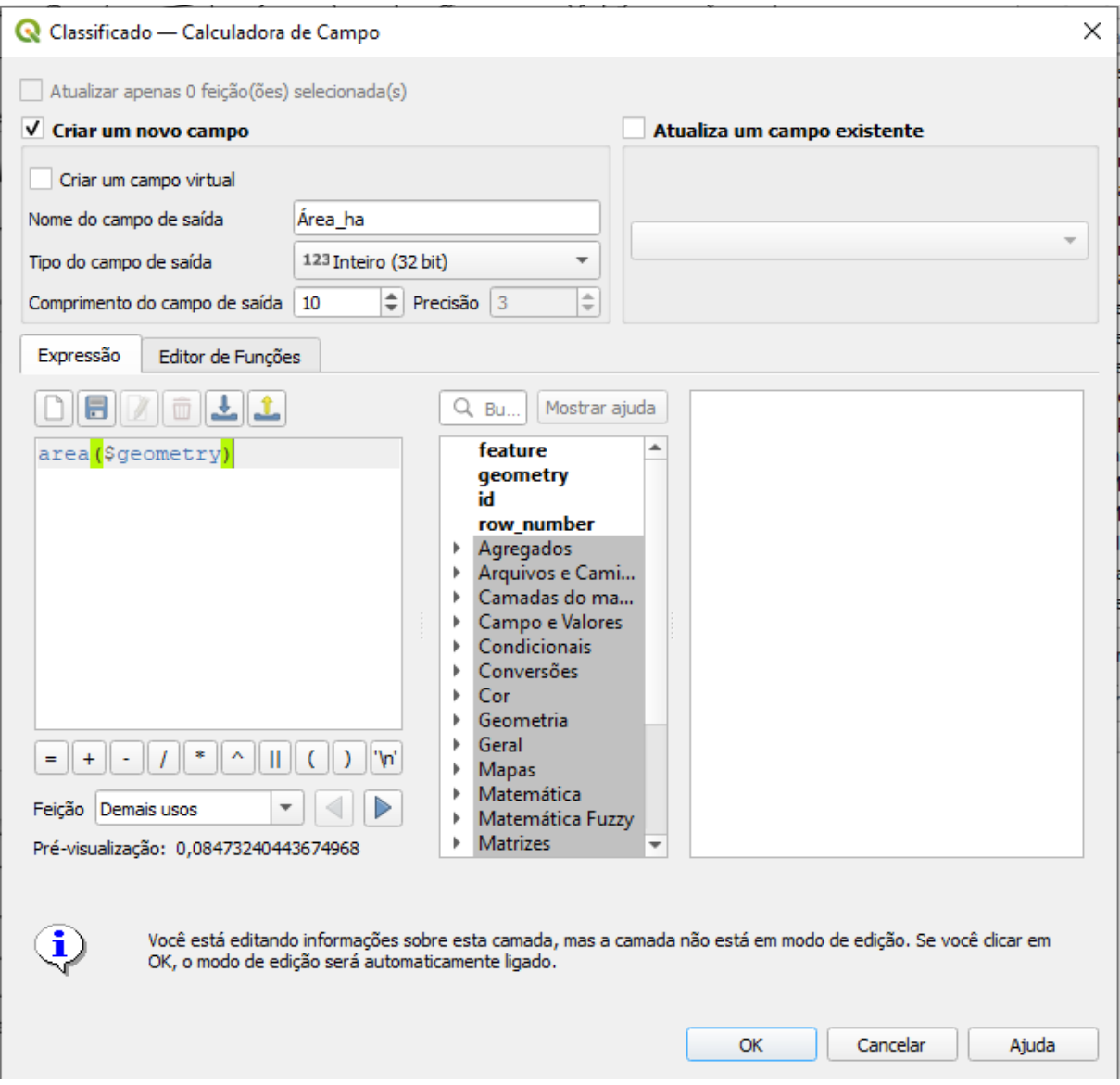

<span id="page-20-0"></span>Figura 5: Calculadora de campo do QGIS

Para avaliar a conformidade das Áreas de Preservação Permanente (APPs) e da Reserva Legal (RL) declaradas no Cadastro Ambiental Rural – CAR, utilizamos os dados disponíveis no Sistema Nacional de Cadastro Ambiental Rural – SICAR. Realizamos essa avaliação por meio da consulta pública à base de downloads, selecionando o estado e o município de interesse.

Com base nessas informações, inicia-se o processo de processamento e cruzamento dos dados, fazendo uso das ferramentas disponíveis no QGIS. Esse procedimento é realizado através da aplicação das ferramentas de geoprocessamento "Recortar" e "Diferença", permitindo o empilhamento de camadas vetoriais e a obtenção dos resultados desejados.

## <span id="page-21-1"></span>**5. RESULTADOS**

### **5.1 Classificação e validação da classificação**

<span id="page-21-2"></span>A classificação das imagens obtidas do satélite Sentinel apresentou-se satisfatória com base nas leituras do fotointérprete. Entretanto, devido à resolução da imagem não ser de altíssima qualidade e também devido à chave de interpretação usada, foi identificada uma certa confusão na classificação, no que diz respeito ao objeto identificado, confundindo algumas áreas de uso de lavoura com vegetação nativa. Tal fato ocorre devido à similaridade de refletância, textura e cor, critérios estes usados na classificação supervisionada. Desta forma a escolha de uma imagem entre agosto e outubro reduziria a confusão, devido ser o final do período de seca, época que se tem pouca área lavoura que apresente os mesmos aspectos.

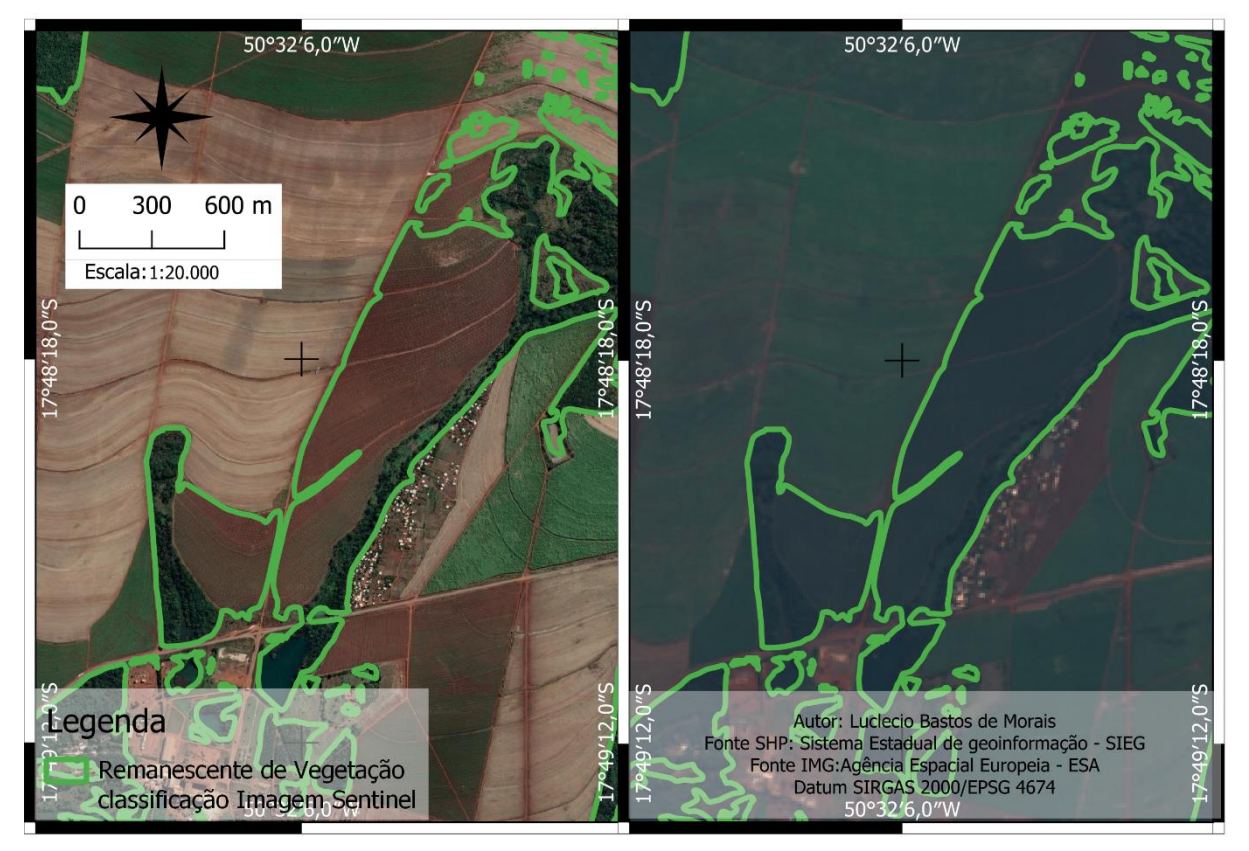

Figura 6: Identificação de áreas confundidas durante a classificação, a esquerda imagem do Google EARTH e a direita Imagem do Sentinel usada para classificação.

<span id="page-21-0"></span>É importante ressaltar que, além da análise e classificação das áreas dentro das propriedades rurais, a legislação ambiental vigente, como a Lei 12.651/2012, prevê a possibilidade de estabelecer reservas legais em áreas localizadas fora da propriedade, desde que situadas no mesmo bioma. Essa medida oferece uma abordagem adicional para a conservação e promoção da biodiversidade, mesmo além dos limites da propriedade rural, ou do próprio município, o que não implica que se um imóvel rural localizado no bioma cerrado que não detém os 20% da área a titulo de reserva no próprio imóvel esteja em inconformidade.

De acordo com a classificação realizada o município em questão possui um remanescente de vegetação nativa correspondente a 12,9836 % da área total do município, quantitativo este de área muito menor que o exigido por lei para o bioma cerrado, que para os imóveis rurais localizados no bioma cerrado o percentual mínimo é de 20% sem prejuízo às áreas de preservação permanente. A imagem abaixo mostra os percentuais dos Remanescente de vegetação nativa e áreas que possuem outros usos.

<span id="page-22-1"></span>Tabela 3 Demonstrativo de áreas e Percentual, obtidas da Classificação supervisionada da imagem de Satelite.

| Nome             | Area (ha)  | Perc %  |
|------------------|------------|---------|
| Demais usos      | 99427,3628 | 87,0164 |
| Vegetação Nativa | 14835,4109 | 12,9836 |

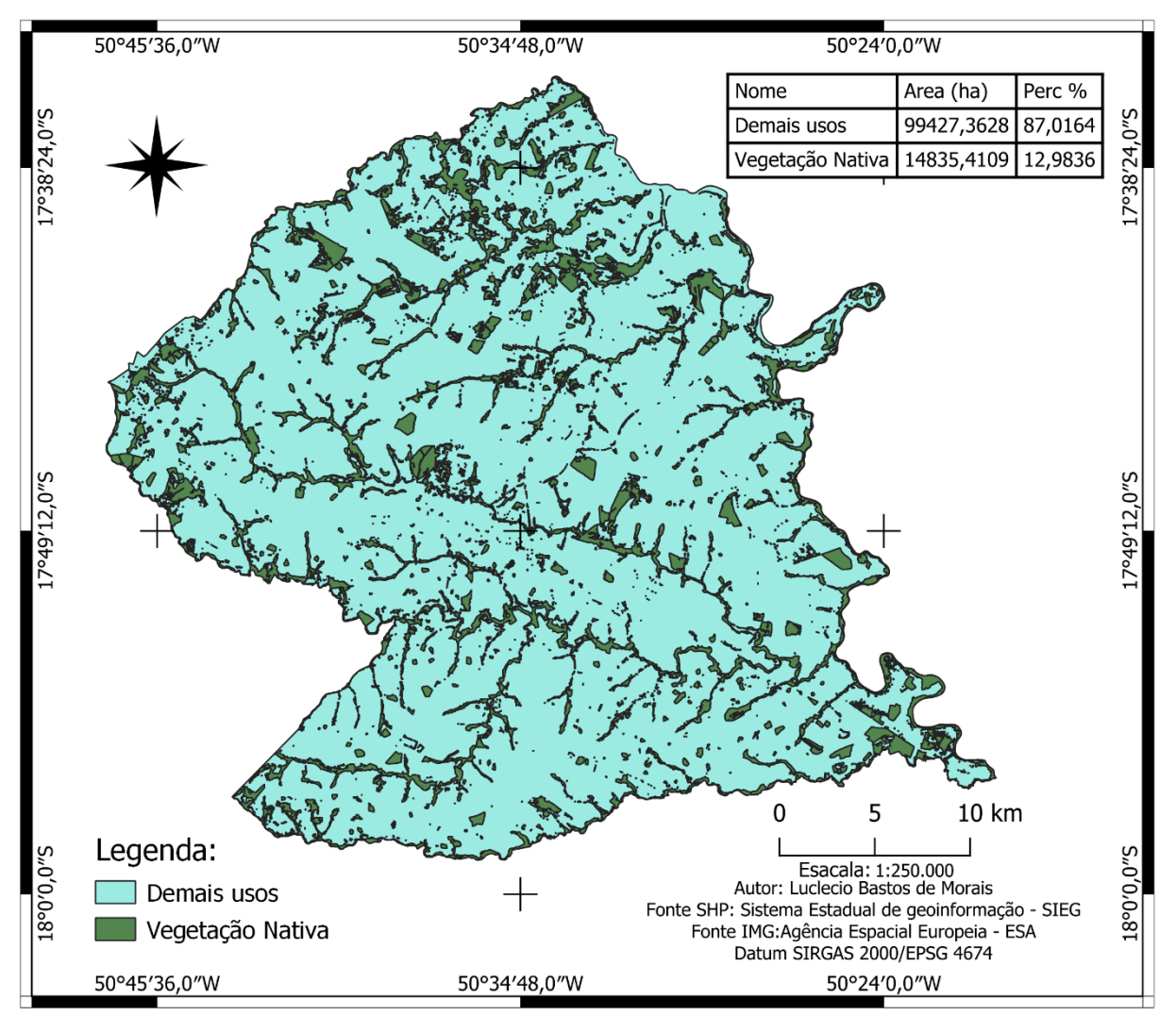

<span id="page-22-0"></span>Figura 7: Mapa classificação de usos, a partir da imagem do Satélite Sentinel 2. Fonte: Autor.

Dessa maneira, em uma análise geral do município em questão, fica evidente que este não possui o quantitativo de vegetação nativa correspondente aos mínimos de 20%, conforme estabelecido para os imóveis rurais em regiões do bioma cerrado. Isso implica, simultaneamente, que a maioria dos imóveis possui áreas sem vegetação nativa, as quais foram declaradas a título de Reserva Legal. É importante considerar que a legislação prevê essa situação e estabelece a necessidade de recomposição da reserva, seja dentro do próprio imóvel ou extra propriedade bem como a adesão ao programa de regularização ambiental para regularizar essas áreas.

Ao analisar as áreas declaradas como Áreas de Preservação Permanente (APP) e Reserva Legal no Cadastro Ambiental Rural, nota-se que o município de Santa Helena abrange cerca de 4,8735% de área declarada como APP e 8,1016% declarada como Reserva Legal. Em muitos casos, essas áreas de reserva e APP se sobrepõem, resultando em um total de 2,030% da área do município correspondente a APP e Reserva Legal. Essa sobreposição vai de encontro à legislação, especificamente ao artigo 12 da Lei 12.651, que estabelece a obrigatoriedade de um percentual mínimo de reserva legal para cada imóvel, sem prejuízo da aplicação das normas relacionadas às áreas de preservação permanente. A imagem e a tabela a seguir demonstram o quantitativo de área e suas respectivas porcentagens.

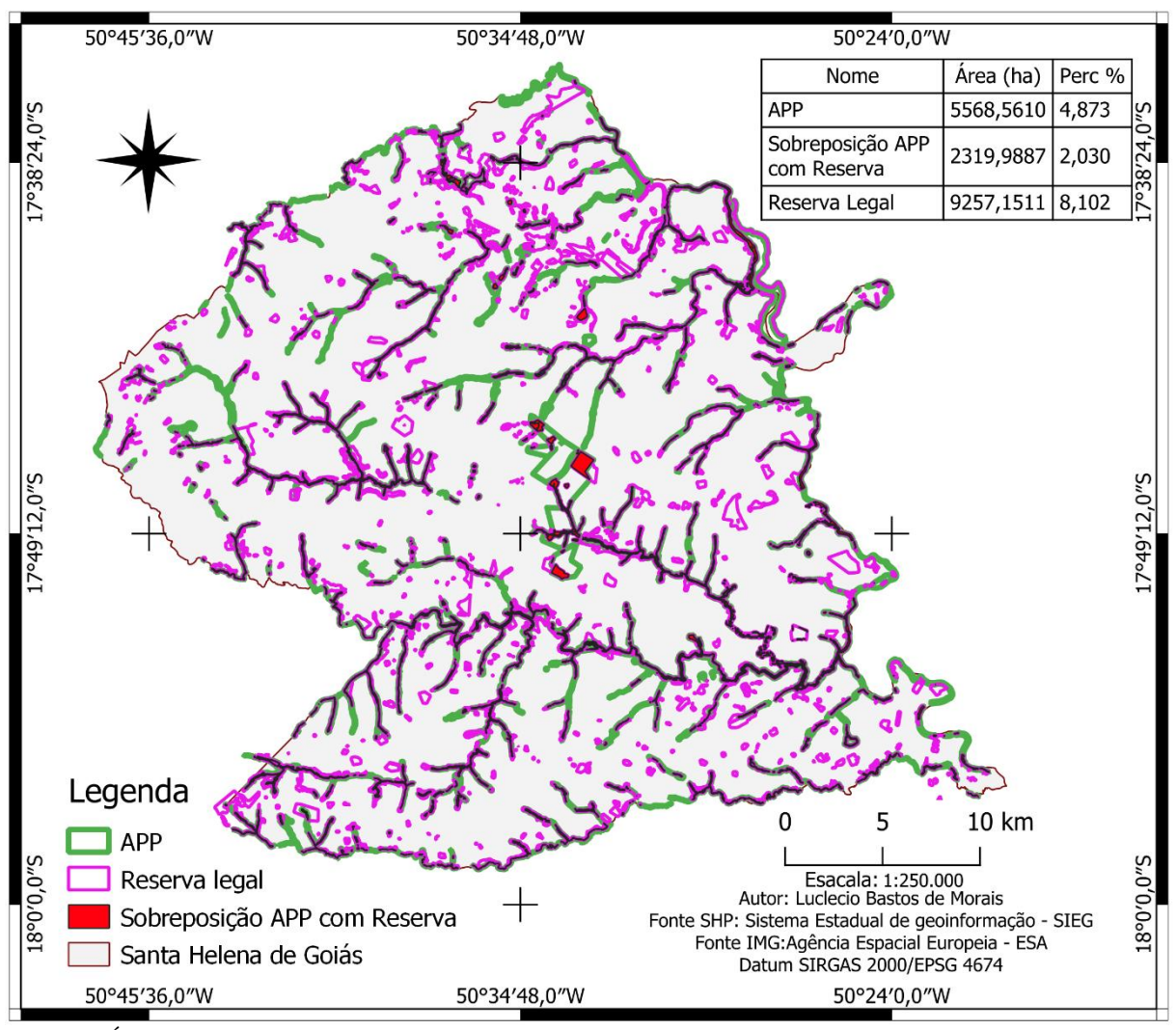

<span id="page-23-0"></span>Figura 8: Áreas de APP e reserva declaradas no CAR até junho de 2023. Fonte: SICAR adaptado pelo Autor

| Nome                         | Area (ha) | Perc % |
|------------------------------|-----------|--------|
| <b>APP</b>                   | 5568,561  | 4.873  |
| Sobreposição APP com Reserva | 2319,9887 | 2.03   |
| Reserva Legal                | 9257.1511 | 8.102  |

<span id="page-24-1"></span>Tabela 4: Quadro demonstrativos de áreas e porcentagens

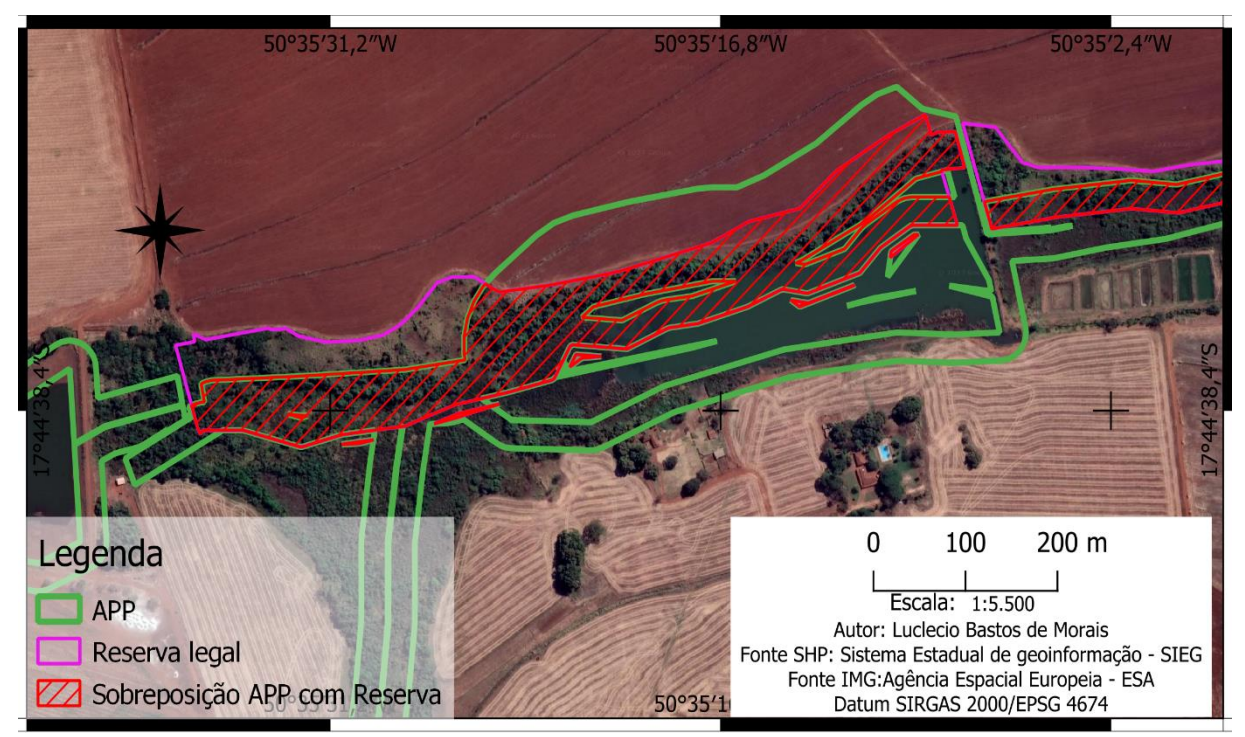

Figura 9: Sobreposição de Reserva e APP declaradas.

<span id="page-24-0"></span>Vale lembrar que existe algumas exceções para imóveis de até 4 (quatro) módulos fiscais que detém área consolidada, para estes vale o disposto no Art. 67. Da lei 12651/2012:

> Art. 67. Nos imóveis rurais que detinham, em 22 de julho de 2008, área de até 4 (quatro) módulos fiscais e que possuam remanescente de vegetação nativa em percentuais inferiores ao previsto no art. 12, a Reserva Legal será constituída com a área ocupada com a vegetação nativa existente em 22 de julho de 2008, vedadas novas conversões para uso alternativo do solo.

Considerando que as áreas declaradas no âmbito do CAR são preenchidas por indivíduos com variados níveis de instrução, incluindo aqueles que contam com o auxílio de técnicos legalmente habilitados para essa finalidade, verifica-se que persiste um percentual significativo de áreas declaradas de maneira incorreta. Isso é especialmente evidente nas sobreposições identificadas.

Outro aspecto de destaque diz respeito aos quantitativos de áreas declaradas como Área de Preservação Permanente (APP) ou Reserva Legal que carecem de vegetação nativa. Tais áreas, que deveriam estar em processo de recuperação, estão sendo submetidas a algum tipo de uso, o que

claramente demonstra uma inconformidade em relação ao que é estipulado tanto pelo Código Florestal Federal como pelas demais legislações pertinentes.

Ao analisar os dados referentes às áreas declaradas como APP, constata-se que 49,8922% dessas áreas apresentam vegetação nativa, enquanto 50,1078% consistem em áreas sem vegetação ou que possuem algum tipo de uso. Isso sugere que a função ambiental das áreas de preservação permanente no município em estudo não está sendo cumprida de forma eficaz, comprometendo a sua capacidade de preservar os recursos hídricos. Vale ressaltar que a mata ciliar desempenha um papel crucial na preservação desses recursos. A imagem abaixo demonstra essas áreas e o percentual delas em relação à área total declarada.

| Tabela J. Definitional vos de aleas declaradas como AFT que possui e que hao possui vegetação ivaliva. |           |         |  |  |
|----------------------------------------------------------------------------------------------------|-----------|---------|--|--|
| <b>Nome</b>                                                                                            | Area (ha) | Perc %  |  |  |
| Area de APP que não possui Vegetação                                                                   | 3697.9787 | 50.1078 |  |  |
| Area de APP que possui Vegetação                                                                       | 3682,0605 | 49.8922 |  |  |

<span id="page-25-1"></span>Tabela 5: Demonstrativos de áreas declaradas como APP que possui e que não possui vegetação Nativa.

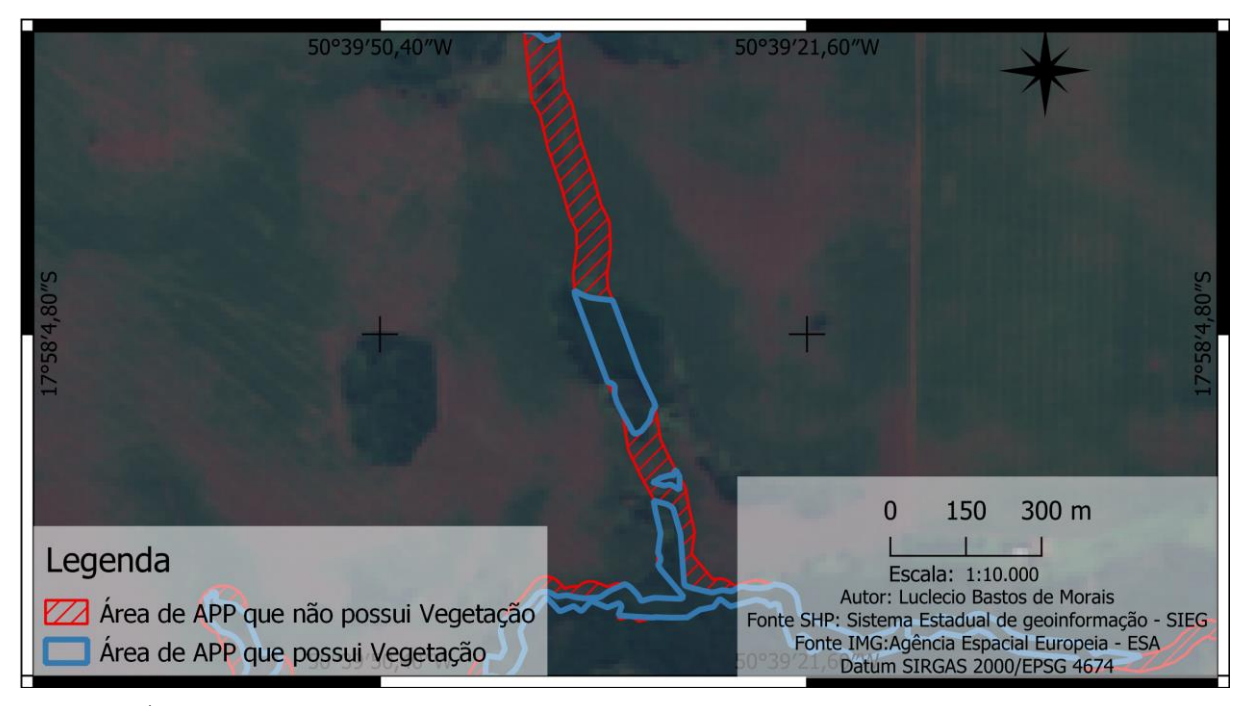

<span id="page-25-0"></span>Figura 10: Áreas declaradas como APP que não possui vegetação Nativa. Imagem Sentinel.

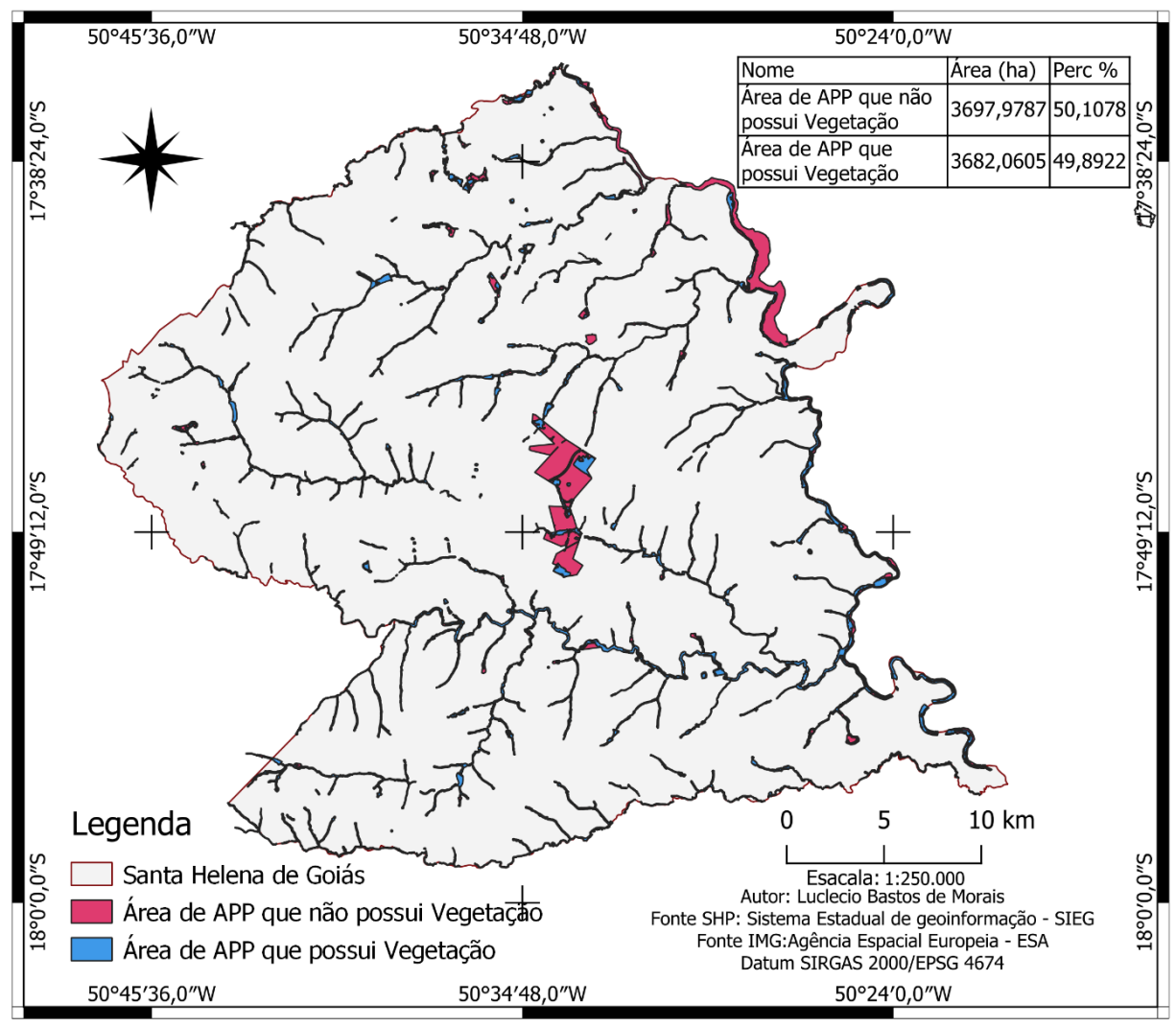

<span id="page-26-0"></span>Figura 11: Demonstrativos de áreas de Preservação permanente Fonte: SICAR adaptado pelo Autor

Realizando essa análise para as áreas declaradas com reserva legal temos um resultado melhor que o esperado quando em comparação às áreas de APP, visto que 70,2134% das áreas declaradas como reserva legal, existe vegetação nativa na área informada, enquanto 29,7866% não possuí vegetação nativa. Cabe ressaltar que esse percentual pode ou não estar relacionado a uma inconformidade, visto que muitos destes imóveis rurais possuem área que se enquadram em uso consolidado, que são aquelas áreas com ocupação antrópica preexistente a 22 de julho de 2008, o que cabe uma analise temporal de imagens para analisar se houve ou não supressões nestas áreas declaras como reserva legal. Abaixo é demostrando essas áreas e o percentual destas em relação a área total declarada.

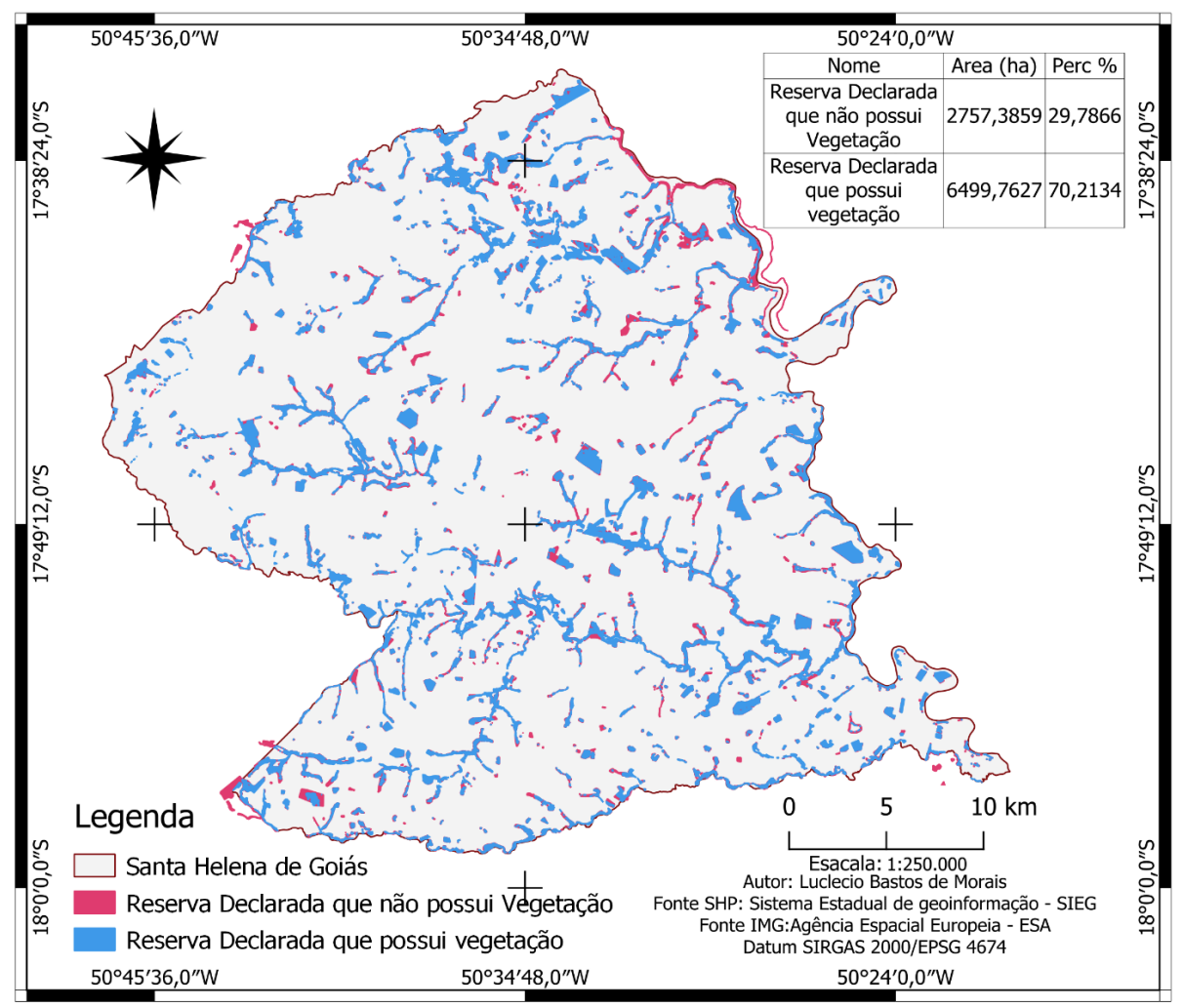

<span id="page-27-0"></span>Figura 12: Resultado sobreposição de área que possui vegetação e que não possui Vegetação. Fonte: SICAR adaptado pelo Autor

<span id="page-27-1"></span>Tabela 6: Demonstrativos de áreas declaradas como Reserva Legal que possui e que não possui vegetação Nativa.

| Nome                                       | Area (ha) | Perc %  |
|--------------------------------------------|-----------|---------|
| Reserva Declarada que não possui Vegetação | 2757,3859 | 29.7866 |
| Reserva Declarada que possui vegetação     | 6499,7627 | 70.2134 |

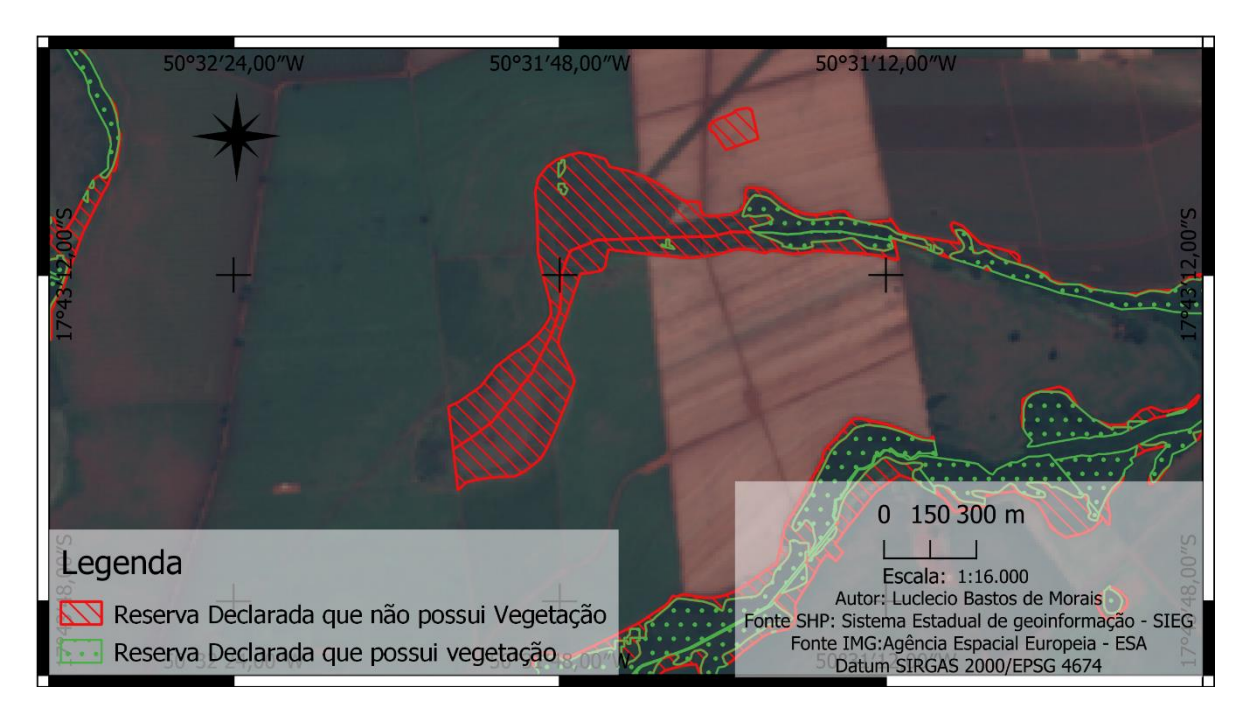

<span id="page-28-1"></span><span id="page-28-0"></span>Figura 13: Resultado sobreposição de área que possui vegetação e que não possui Vegetação. Fonte: SICAR adaptado pelo Autor

## **6. CONCLUSÃO**

Conforme elucidado anteriormente este trabalho teve com objetivo quantificar o remanescente de vegetação nativa, quantificar as áreas de usos antrópicos bem como avaliar a conformidade legal das áreas declaradas como APP e reserva legal, com base nas informações extraídas por meio da imagem do satélite sentinel.

Apesar das informações adquiridas pelo CAR, ter sido declaradas por profissionais e proprietários, verifica -se desconhecimento ou omissão por parte do declarante ao prestar essas informações, visto que o percentual geral de áreas declaradas como reserva legal se sobrepões e muito com as áreas declaradas como APP. A analise mostra ainda que as áreas de reserva legal e APP que deveriam estar em recuperação ou regeneração natural, ainda se apresenta como área de uso antrópico. Desta forma o programa de regularização ambiental é imprescindível, para que os proprietários e posseiros possam regularizar os seus passivos ambientais. Contudo apesar de o sistema CAR ter sido implantado a mais de 9 anos, pela instrução normativa n° 02 de 06 de mais de 2014, não se tem bons resultados quando as áreas que devem ser preservadas e recuperadas, desta forma este trabalho buscou alternativas para avaliar e monitorar as áreas de APP e reserva legal com irregularidades ambientais.

Contudo a analise da imagem obtida pelo Satélite Sentinel se mostra eficiente para monitorar e avaliar as áreas de interesse ambiental, apesar da imagem obtida ter uma resolução espacial mediana (10 metros por pixel), considerando que não é necessário se ter uma extrema precisão para identificar e detectar anomalias naturais ou antrópicas e em larga escala.

Desta forma espera que os resultados aqui obtidos possam ser uteis aos técnicos do órgão ambiental, para a formulação de políticas públicas de uso do solo mais sustentáveis e para o desenvolvimento de estratégias de educação e conscientização ambiental, visando a conservação e proteção efetiva dessas áreas sensíveis. Adicionalmente, a expectativa é de que os resultados também se revelem valiosos para os proprietários de imóveis rurais e demais profissionais interessados, fornecendo informações detalhadas que facilitarão uma análise mais criteriosa das áreas declaradas e, assim, contribuirão para uma gestão mais responsável e informada do território.

## <span id="page-30-0"></span>**7. REFERÊNCIAS**

BRASIL. Novo Código Florestal. Lei n 12.651, de 25 de maio de 2012. Brasília, Diário Oficial da União. Disponível em: http://www.planalto.gov.br/ccivil 03/ ato2011-2014/2012/lei/l12651.htm, 2012.

CÂMARA, Gilberto et al. SPRING: Integrating remote sensing and GIS by object-oriented data modelling. Computers & graphics, v. 20, n. 3, p. 395-403, 1996. Disponível em: http://www.dpi.inpe.br/spring/portugues/tutorial/index.html.

COUTINHO, Luciano Melo; CECÍLIO, Roberto Avelino; DE OLIVEIRA GARCIA, Giovanni. CENÁRIOS DE EROSÃO NA BACIA HIDROGRÁFICA DO RIO DA PRATA, CASTELO-ES. Cadernos Camilliani e-ISSN: 2594-9640, v. 15, n. 1, p. 134-154, 2018.

CROSTA, Álvaro Penteado. Processamento digital de imagens de sensoriamento remoto. UNICAMP/Instituto de Geociências, 1999. Disponível em:

https://d1wqtxts1xzle7.cloudfront.net/54735007/Livro\_Alvaro.pdf.pdf?1508197820=&responseconten tdisposition=inline%3B+filename%3DLivro\_Alvaro.pdf&Expires=1598268773&Signature=ZJmrMO ueDFkgOomz52DCM6oGoLPU-ZyroDhTPzFJ-

BhzUDSSoU3qjD3lPso17nIeiTbWQ597JK1xzd3D0HaOqGp4XBsMQ2QjHUSxiJJfZP~rROZfN86F ~ptXP05oNp1bc6v2zbCBAoSrkI9oQtZeYtmuzybnM5s62-

fBShr8Bve1h2y~WrDZbZDAsBcSXqui18jA2v9KrxSIClpXvSpnCTCWVspCgTi89rHtrS0uYFLvxS Vw35yhYfYRo4c~2V5BpMAmik2llhbyNSwvcdcj7NTu4NKA3L7E~gKO4LQZ1qW8amEBqccdlJg hjlBiQlUvQ~Hp~gUiHh97eDvCqQPA\_\_&Key-Pair-Id=APKAJLOHF5GGSLRBV4ZA.

DE ARAÚJO JÚNIOR, Ésio WL; BARACHO, Rafaella Oliveira; DE ALMEIDA, Wagner Santos. Mapeamento Do Uso E Cobertura Do Solo Na Bacia Do Rio Taquari/Df Por Meio Do Software Spring, 2017. Disponível em:

https://www.researchgate.net/profile/rafaella\_oliveira\_baracho2/publication/322204132\_mapeamento \_do\_uso\_e\_cobertura\_do\_solo\_na\_bacia\_do\_rio\_taquaridf\_por\_meio\_do\_software\_spring/links/5a4 b65af458515f6b05bf28c/mapeamento-do-uso-e-cobertura-do-solo-na-bacia-do-rio-taquari-dfpormeio-do-software-spring.pdf>.

EUGENIO, Fernando Coelho et al. Identificação das áreas de preservação permanente no município de Alegre utilizando geotecnologia. Cerne, v. 17, n. 4, p. 563-571, 2011.

GOIÁS. Lei nº 18.104, de 18 de Julho de 2013. Dispõe sobre a proteção da vegetação nativa, institui a Nova Política Florestal do Estado de Goiás e dá outras providências. Goiânia, Assembleia Legislativa do Estado de Goiás, 2013. Disponível em:

http://www.gabinetecivil.go.gov.br/pagina\_leis.php?id=10899.

LUPPI, Alixandre Sanquetta Laporti et al. Utilização de geotecnologia para o mapeamento de Áreas de Preservação Permanente no município de João Neiva, ES. Floresta e Ambiente, v. 22, n. 1, p. 13- 22, 2015.

SANTA HELENA DE GOIAS. Lei n° 2.984/ 2018. Código Ambiental Municipal, 20 de junho de 2018. Disponível em: https://www.santaHelena.go.gov.br/leis/lei/4709/. Acesso em: jun. 2023.